## Software Upgrade Guide

## Notice

- 1. Check correctly the Full model name of TV Set.
- Ex) 47LX9500-UA : The Full model name must include "-UA".
- Check the application Full model name and purpose of software upgrade after click the software name on the website.
- 3. Do not unplug the TV power cord during software upgrading.

### 1. Method to verify the Full model name of TV Set .

Method 1. Check label of TV Set (Side or Rear).

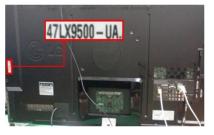

or

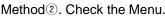

- 1) Press [MENU] key of remote control.
- 2) Press (Red) key of remote control.
   (Red) key is "Customer Support".

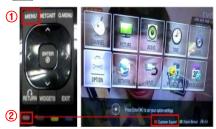

Method<sup>3</sup>. Check the SETUP.

- 1) Press [Home] key of remote control.
- Select the "SETUP".

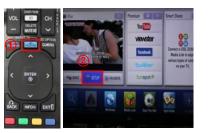

| Close                    |
|--------------------------|
|                          |
| 3) Move to the "SUPPORT" |
| 4) Select the "Product/  |
| Service Info."           |
|                          |

47LX9500-UA.

3) Select the "Product/

Software Update

Product/Service Info

Picture Test
 Sound Test

Network Test

Service Info."

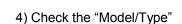

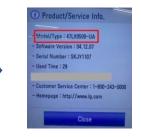

5) Check the "Model/Type"

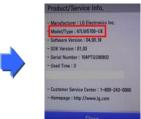

- 2. Method to verify the Full model name of TV Set and purpose of software upgrade on the website.
  - 1 Click the "Drivers & Software".
  - 2 Click the Software name.

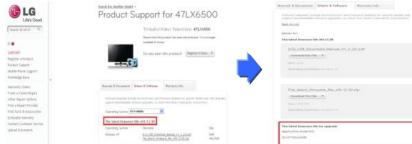

③ Check the Full model name (Ex. 47LX9500-UA) and purpose of Software upgrade.

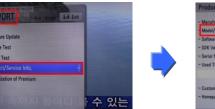

#### 1

#### Searching the software.

Select your country after connecting to www.lg.com.
 itp://www.lg.com/commai/rdoc/go#

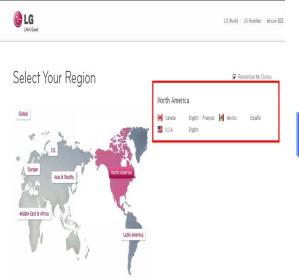

#### ② Move to the "Support".

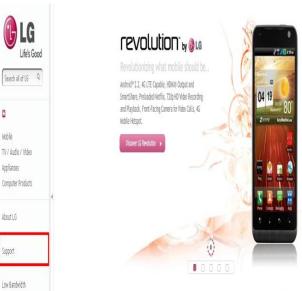

③ Fill in the your Model name. (Ex. 47LX9500(Fill Model name except "-UA".)
④ Click the "Continue".

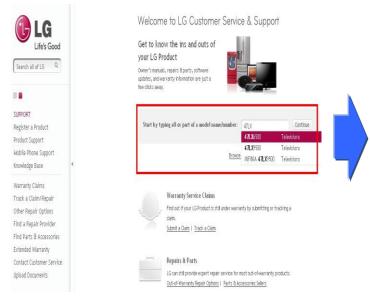

# 6 Click the "Drivers & Software".7 Click the Software name.

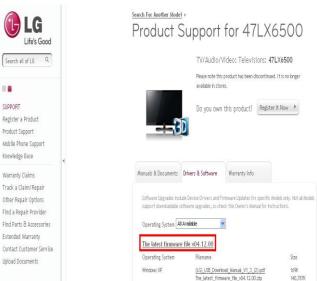

(5) Click the Model name.

| Search all of LG Q       |   |
|--------------------------|---|
|                          |   |
| SUPPORT                  |   |
| Register a Product       |   |
| Product Support          |   |
| Mobile Phone Support     |   |
| (nowledge Base           | ł |
| Warranty Claims          |   |
| Frack a Claim/Repair     |   |
| Other Repair Options     |   |
| Find a Repair Provider   |   |
| Find Parts & Accessories |   |
| Extended Warranty        |   |
| Contact Customer Service |   |
| Jpload Documents         |   |

| Rodel Name/Number | 47LX6500                                                                                                    | Continue |
|-------------------|----------------------------------------------------------------------------------------------------|----------|
|                   | Type all or any part of the name or number.                                                                                                    |          |
|                   |                                                                                                    |          |
|                   |                                                                                                    |          |
| tches for 471 X6  | 500                                                                                                    |          |
| teries for 47LX6  | 000                                                                                                    |          |
|                   |                                                                                                    |          |
| TV/Audio/Vide     | 5                                                                                                    |          |
| I V/Audio/Vide    | 0                                                                                                    |          |
| 20.00             | 47LX6500                                                                                                    |          |
|                   |                                                                                                    |          |
| Televisions       | Contraction of the second second seco |          |

TV/Audio/Video

iome Theater System

Televisions

Audio

# ⑧ Check the Full model name (Ex. 47LX9500-UA) and purpose of software upgrade.

MOBILE PHONES

**Hobile** Phone

| Life's Good                                                                            |   | Product Support for 47LX6500                                                                                                    | Knowledge Base<br>Search the<br>DORnowledge Ease<br>Q                 |
|----------------------------------------------------------------------------------------|---|----------------------------------------------------------------------------------------------------|-----------------------------------------------------------------------|
| Search all of 10 Q                                                                     |   | TV/Audio/Video: Televisions: 47LX6500                                                                                                    | or start at the<br>Knowledge Base                                     |
|                                                                                        |   | Please role this product has been discontinued. It is no larger<br>possibilities to taken.                                                                                                    | hose                                                                  |
| LEPORT<br>sighter a Product<br>reduct Support<br>lobile Phone Support<br>nowledge Base |   | Co you own this product? Angeteerit New >                                                                                                    | We're Here to Help                                                    |
| Sarratity Claims                                                                       |   | Warranty & Documents Delears & Software Warranty Info                                                                                                    | representative<br>(Weekdays), Ban-Bpn CST                             |
| ratk a Clains Repair<br>Ither Repair Options<br>Ind a Repair Provider                  |   | Software Upgrades include Decker Systems and Firmware Updates for specific Model, only, NAP all Model's<br>support dow-includes software upgrades, so check the Owner's Manual for Portractions: |                                                                       |
| ind Parts & Accessories<br>atended Warranty                                            |   | Reck to Litt                                                                                                    | By Event<br>Send emersispe to LG<br>Customer Service and<br>Support.  |
| Iontact Customer Service<br>Island Documents                                           |   | Details for:<br>The latest fearware life v64.12.49                                                                                                    |                                                                       |
|                                                                                        |   |                                                                                                    | 6                                                                     |
|                                                                                        |   | (I.G)_USB_Download_Manual_V1_3_[2].p.df<br>. Quarked the File                                                                                                    | Call on US support<br>representative(800) 240-                        |
|                                                                                        |   |                                                                                                    | 0000                                                                  |
|                                                                                        |   | Operating hydronia): Windows 40                                                                                                    | Phone software update                                                 |
|                                                                                        |   |                                                                                                    |                                                                       |
|                                                                                        |   | The_latest_firmware_file_x04.12.00.2.0                                                                                                    | 1                                                                     |
|                                                                                        |   | Download that The                                                                                                    | _                                                                     |
|                                                                                        | * | Silan: 140,7507<br>Opporting Epithology Without D                                                                                                    | HORE COMMUNITY                                                        |
|                                                                                        |   |                                                                                                    |                                                                       |
|                                                                                        |   | The latest finaware file for upgrade                                                                                                    | 100                                                                   |
|                                                                                        |   | (Replication Rodel Int)                                                                                                    | LG Holder Forum<br>Log your questions and<br>ant appears from other U |
|                                                                                        |   | 42/47/18136900                                                                                                    | ifer.                                                                 |
|                                                                                        |   | L                                                                                                    |                                                                       |

Constant - Senset I Brance I Brance I B

#### 2 Downloading the software file to the USB Memory device. Running the software Upgrade.

① Click the "Download this File" on the website to save it to the PC.

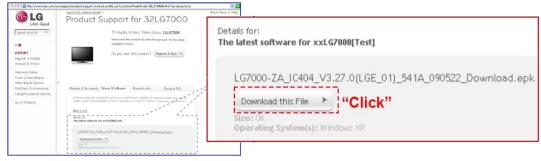

- 2 Unzip the software file.
- ③ If there are two files exist in the compressed file, update lower version first and update higher version later.

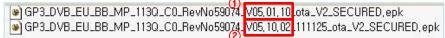

- 1) Insert the USB memory device into USB Port of the PC.
- 2) Make a folder in USB Memory device. Folder name must be "LG\_DTV".
- 3) Firstly, copy lower version file only to "LG\_DTV" folder in USB memory device .

| File Edit View Favorites                                                                                                    | Tools  | Help   |            |                |
|----------------------------------------------------------------------------------------------------|--------|--------|------------|----------------|
| G Back • 🕥 · 🏂                                                                                                    | P      | Search | Polders    | -              |
| Address E:\LG_DTV                                                                                                    | dia si |        |            |                |
| Folders                                                                                                    | ×      |        | CD TV-xxLH | 13000-xxLH4000 |
| Desktop     My Documents     My Computer                                                                                                    |        |        |            |                |
| Gripticer      Gripticer      G |        |        |            |                |
| 🗑 🥝 DVD Drive (E:)                                                                                                    |        |        |            |                |
| USB MEMORY (F:)                                                                                                    |        |        |            |                |

- 4) Insert the USB memory device into USB Port of the TV.
  - E Position of USB port : Side or Rear

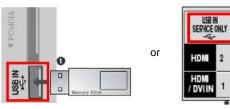

You may see one of picture below.

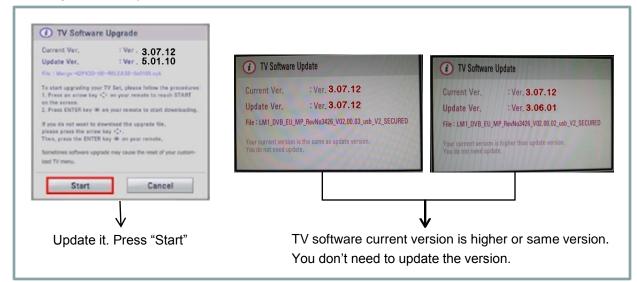

\* A few USB memory device may not be compatible with the TV, in that case you use another USB device. If software upgrade execute, below message will appear on TV.

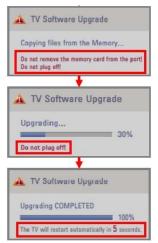

Copying the new version software file from USB Memory device to the TV system memory.

※ Don't remove the USB Memory device while this message is displayed. Do not unplug the TV power cord while this message is displayed.

Running the software upgrade.

**\*** Do not unplug the TV power cord while this message is displayed.

If the upgrade is completed, this message is displayed. And the TV will restart automatically in 5 seconds.

- 5) Secondly, copy higher version file to "LG\_DTV" folder in USB memory device.
- 6) Repeat 4)
- 7) Update has completed.

\* Just remember. Update lower version first and update higher version later.